### **Oracle® Solaris Studio 12.2**インストール ガイド

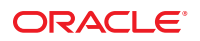

Part No: 821–2497 2010 年 9 月

Copyright © 2010, Oracle and/or its affiliates. All rights reserved.

このソフトウェアおよび関連ドキュメントの使用と開示は、ライセンス契約の制約条件に従うものとし、知的財産に関する法律により保護されて<br>います。ライセンス契約で明示的に許諾されている場合もしくは法律によって認められている場合を除き、形式、手段に関係なく、いかなる部分<br>も使用、複写、複製、翻訳、放送、修正、ライセンス供与、送信、配布、発表、実行、公開または表示することはできません。このソフトウェア<br>のリバース・エンジニアリング、逆アセンブル、

ここに記載された情報は予告なしに変更される場合があります。また、誤りが無いことの保証はいたしかねます。誤りを見つけた場合は、オラク ル社までご連絡ください。

このソフトウェアまたは関連ドキュメントを、米国政府機関もしくは米国政府機関に代わってこのソフトウェアまたは関連ドキュメントをライセ ンスされた者に提供する場合は、次の通知が適用されます。

U.S. GOVERNMENT RIGHTS Programs, software, databases, and related documentation and technical data delivered to U.S. Government customers are "commercial computer software" or "commercial technical data" pursuant to the applicable Federal Acquisition Regulation and agency-specific supplemental regulations. As such, the use, duplication, disclosure, modification, and adaptation shall be subject to the restrictions and license terms set forth in the applicable Government contract, and, to the extent applicable by the terms of the Government contract, the additional rights set forth in FAR 52.227-19, Commercial Computer Software License (December 2007). Oracle America, Inc., 500 Oracle Parkway, Redwood City, CA 94065.

このソフトウェアもしくはハードウェアは様々な情報管理アプリケーションでの一般的な使用のために開発されたものです。このソフトウェアも しくはハードウェアは、危険が伴うアブリケーション (人的傷害を発生させる可能性があるアブリケーションを含む) への用途を目的として開<br>発されていません。このソフトウェアもしくはハードウェアを危険が伴うアプリケーションで使用する際、安全に使用するために、適切な安全装<br>置、バックアップ、冗長性 (redundancy) 、その他の対策を講じることは使用者の責任となります。このソフトウェアもしくはハードウェアを危<br>険が伴うアプリケーションで使

Oracle と Java は Oracle Corporation およびその関連企業の登録商標です。その他の名称は、それぞれの所有者の商標または登録商標です。

AMD、Opteron、AMD ロゴ、AMD Opteron ロゴは、Advanced Micro Devices, Inc. の商標または登録商標です。Intel、Intel Xeon は、Intel Corporation<br>の商標または登録商標です。すべての SPARC の商標はライセンスをもとに使用し、SPARC International, Inc. の商標または登録商標です。UNIX は<br>X/Open Company, Ltd

このソフトウェアまたはハードウェア、そしてドキュメントは、第三者のコンテンツ、製品、サービスへのアクセス、あるいはそれらに関する情<br>報を提供することがあります。オラクル社およびその関連会社は、第三者のコンテンツ、製品、サービスへのアクセスまたは使用によって損失、費用、あ<br>保証もいたしません。オラクル社およびその関連会社は、第三者のコンテンツ、製品、サービスへのアクセスまたは使用によって損失、費用、あ るいは損害が発生しても一切の責任を負いかねます。

# 目次

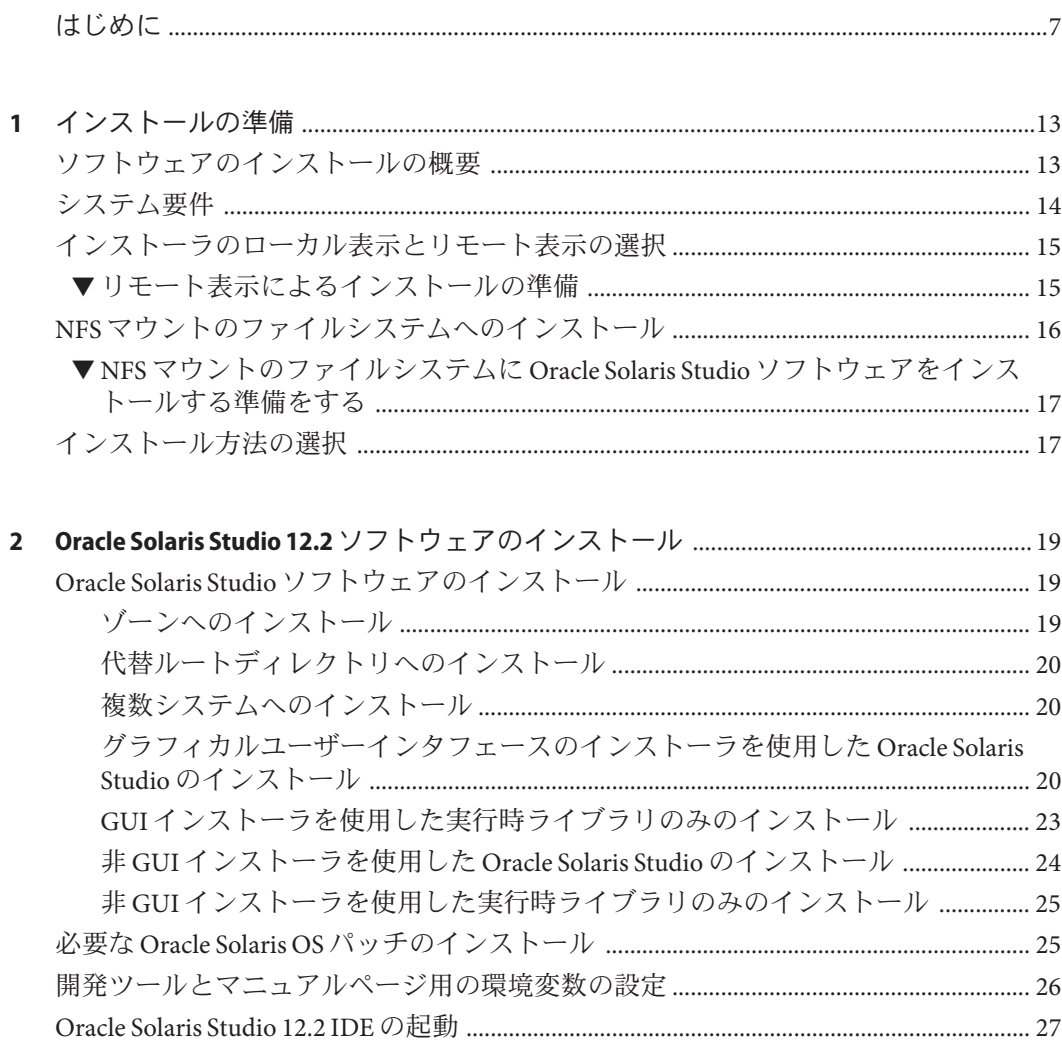

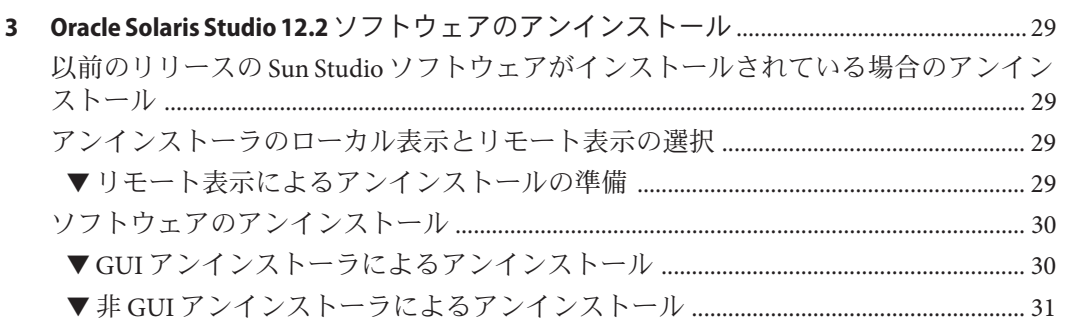

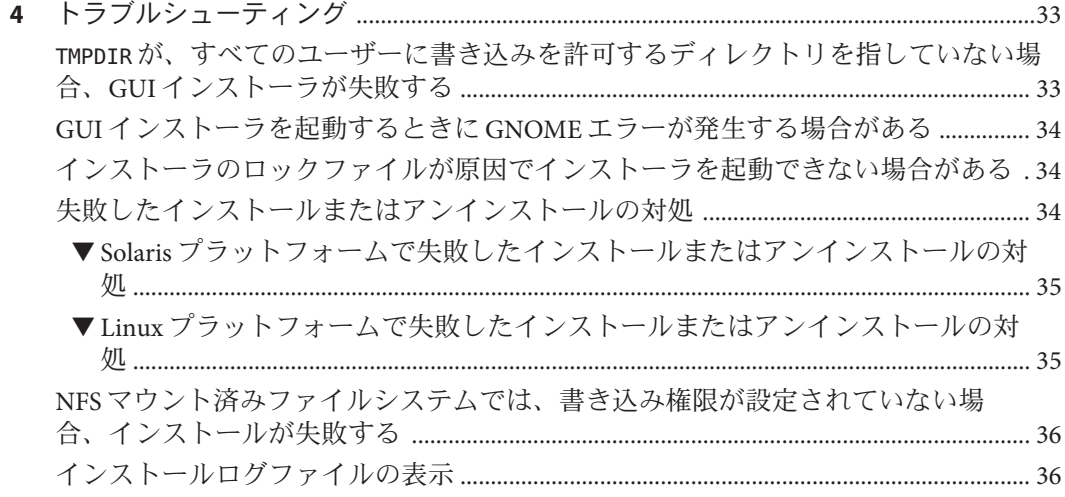

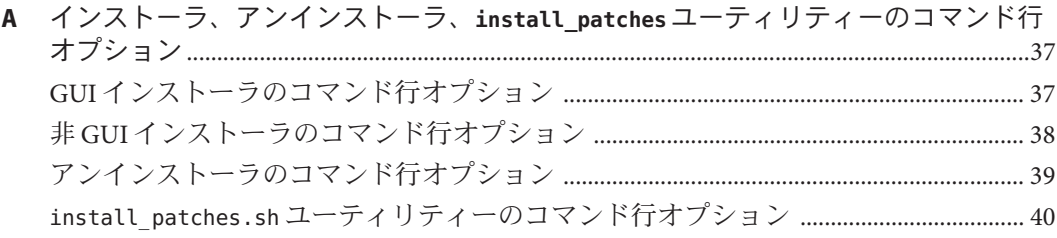

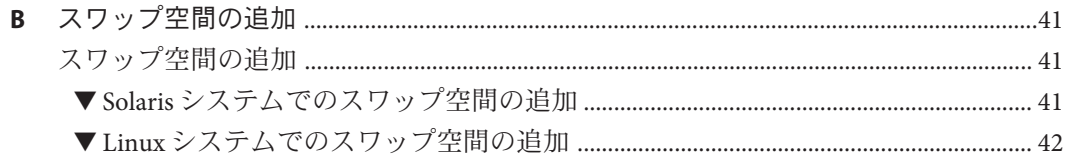

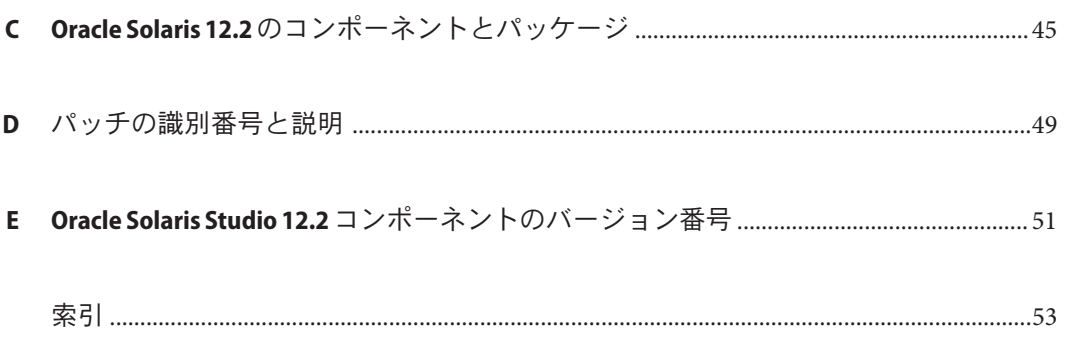

## <span id="page-6-0"></span>はじめに

『Oracle Solaris Studio 12.2 インストールガイド』では、次のタスクの実行手順を説明 します。

- パッケージインストーラを使用した Oracle Solaris Studio 12.2 ソフトウェアのイン ストール
- 必要な Oracle Solaris 10 パッチのインストール
- 統合開発環境 (IDE) の実行
- Oracle Solaris Studio 12.2 ソフトウェアのアンインストール

注 **–** この Oracle Solaris Studio のリリースは、SPARC および x86 ファミリ (UltraSPARC、SPARC64、AMD64、Pentium、Xeon EM64T) プロセッサアーキテク チャーを使用するシステムをサポートしています。使用の Solaris オペレーティング システムのバージョンに対するシステムのサポート状況は、ハードウェア互換性リ スト (<http://www.sun.com/bigadmin/hcl>) をご参照ください。ここには、すべてのプ ラットフォームごとの実装の違いについて説明されています。

このドキュメントでは、x86 関連の用語は次のものを指します。

- 「x86」は、64 ビットおよび 32 ビットの x86 互換製品を指します。
- 「x64」は、AMD 64 または EM64T システムで、特定の 64 ビット情報を指しま す。
- 「32 ビット x86」は、x86 ベースシステムで特定の 32 ビット情報を指します。

サポートされるシステムについては、ハードウェアの互換性に関するリストを参照 してください。

### 対象読者

このマニュアルは、ソフトウェアのインストールを行うシステム管理者、およびソ フトウェア開発アプリケーションを使用する開発者を対象にしています。Oracle Solaris オペレーティングシステムと UNIX コマンドの使用経験があることを前提にし ています。

## <span id="page-7-0"></span>**Oracle Solaris Studio**ドキュメントへのアクセス

マニュアルには、次の場所からアクセスできます。

- マニュアルは、次に示すマニュアル索引のページからアクセスできます。[http://](http://www.oracle.com/technetwork/server-storage/solarisstudio/documentation/index.html) [www.oracle.com/](http://www.oracle.com/technetwork/server-storage/solarisstudio/documentation/index.html) [technetwork/server-storage/solarisstudio/documentation/index.html](http://www.oracle.com/technetwork/server-storage/solarisstudio/documentation/index.html)。
- IDE のすべてのコンポーネントのオンラインヘルプには、IDE内の「ヘルプ」メ ニューだけでなく、FI キー、および多くのウィンドウやダイアログボックスにあ る「ヘルプ」ボタンを使用してアクセスできます。
- パフォーマンスアナライザとスレッドアナライザのオンラインヘルプには、パ フォーマンスアナライザ内の「ヘルプ」メニューだけでなく、FI キー、および多 くのウィンドウやダイアログボックスにある「ヘルプ」ボタンを使用してアクセ スできます。
- DLightとdbxtoolのオンラインヘルプには、これらのツール内の「ヘルプ」メ ニューだけでなく、FI キー、および多くのウィンドウやダイアログボックスにあ る「ヘルプ」ボタンを使用してアクセスできます。

### アクセシブルな製品マニュアル

マニュアルは、技術的な補足をすることで、ご不自由なユーザーの方々にとって読 みやすい形式のマニュアルを提供しております。アクセシブルなマニュアルは次の 表に示す場所から参照することができます。

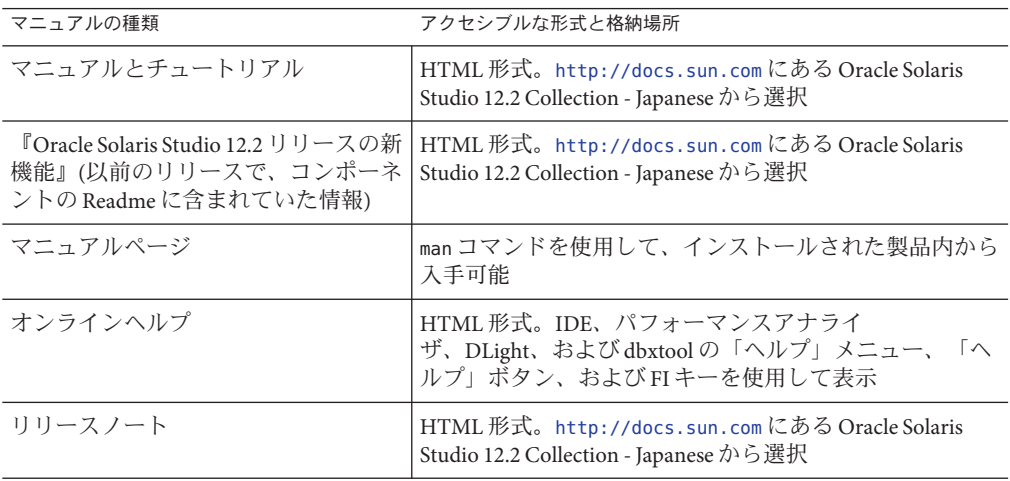

### 関連するサードパーティの**Web**サイトリファレンス

このマニュアルには、詳細な関連情報を提供するサードパーティの URL が記載され ています。

注 **–**このマニュアルで紹介するサードパーティWebサイトが使用可能かどうかにつ いては、Oracle は責任を負いません。このようなサイトやリソース上、またはこれ らを経由して利用できるコンテンツ、広告、製品、またはその他の資料について も、Oracle は保証しておらず、法的責任を負いません。また、このようなサイトや リソースから直接あるいは経由することで利用できるコンテンツ、商品、サービス の使用または依存が直接のあるいは関連する要因となり実際に発生した、あるいは 発生するとされる損害や損失についても、Oracle は一切の法的責任を負いません。

### 表記上の規則

このマニュアルでは、次のような字体や記号を特別な意味を持つものとして使用し ます。

表**P–1** 表記上の規則

| 字体または記号   | 意味                                                  | 例                                 |
|-----------|-----------------------------------------------------|-----------------------------------|
| AaBbCc123 | コマンド名、ファイル名、ディレク<br>トリ名、画面上のコンピュータ出<br>力、コード例を示します。 | .loqin ファイルを編集します。                |
|           |                                                     | ls -a を使用してすべてのファイルを<br>表示します。    |
|           |                                                     | system%                           |
| AaBbCc123 | ユーザーが入力する文字を、画面上<br>のコンピュータ出力と区別して示し<br>ます。         | system% su                        |
|           |                                                     | password:                         |
| AaBbCc123 | 変数を示します。実際に使用する特<br>定の名前または値で置き換えます。                | ファイルを削除するには、rmfilename<br>と入力します。 |
| r j       | 参照する書名を示します。                                        | 『コードマネージャ・ユーザーズガイ<br>ド』を参照してください。 |
| fт        | 参照する章、節、ボタンやメ<br>ニュー名、強調する単語を示しま<br>す。              | 第5章「衝突の回避」を参照してくだ<br>さい。          |
|           |                                                     | この操作ができるの<br>は、「スーパーユーザー」だけです。    |

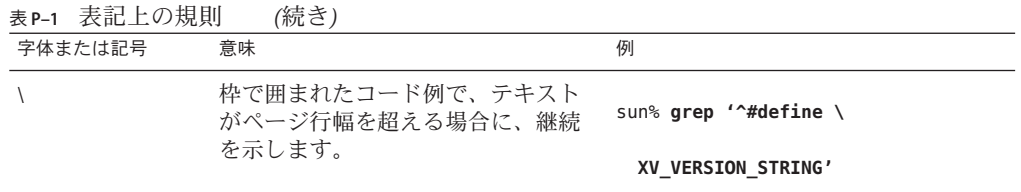

コード例は次のように表示されます。

■ Cシェル

machine\_name% **command y**|**n** [*filename*]

■ Cシェルのスーパーユーザー

machine\_name# **command y**|**n** [*filename*]

■ Bourne シェルおよび Korn シェル

\$ **command y**|**n** [*filename*]

■ Bourne シェルおよび Korn シェルのスーパーユーザー

# **command y**|**n** [*filename*]

[ ] は省略可能な項目を示します。上記の例は、*filename* は省略してもよいことを示し ています。

| は区切り文字 (セパレータ) です。この文字で分割されている引数のうち 1 つだけを 指定します。

キーボードのキー名は英文で、頭文字を大文字で示します (例: Shift キーを押しま す)。ただし、キーボードによっては Enter キーが Return キーの動作をします。

ダッシュ (-) は 2 つのキーを同時に押すことを示します。たとえば、Ctrl-D は Control キーを押したまま D キーを押すことを意味します。

## ドキュメント、サポート、およびトレーニング

追加のリソースについては、次の Web サイトを参照してください。

- ドキュメント (<http://docs.sun.com>)
- サポート(<http://www.oracle.com/us/support/systems/index.html>)
- トレーニング(<http://education.oracle.com>)-左側のナビゲーションバーで Sun へのリンクをクリックしてください。

## ご意見の送付先

マニュアルの品質や使いやすさに関するご意見やご提案をお待ちしています。間違 いやその他の改善すべき箇所がありましたら、<http://docs.sun.com> で「Feedback」をクリックしてお知らせください。ドキュメント名とドキュメントの Part No.、および、可能な場合は章、節、ページ番号を記載してください。返答が必 要な場合はお知らせください。

Oracle 技術ネットワーク (<http://www.oracle.com/technetwork/index.html>) で は、Oracle ソフトウェアに関するさまざまなリソースを提供しています。

- 技術上の問題やソリューションについては、[ディスカッションフォーラム](http://forums.oracle.com) (<http://forums.oracle.com>) を参照してください。
- 実践的なステップ・バイ・ステップのチュートリアルについては、[Oracle By](http://www.oracle.com/technology/obe/start/index.html) Example (<http://www.oracle.com/technology/obe/start/index.html>) を参照してく ださい。
- サンプルコードのダウンロードについては[、サンプルコード](http://www.oracle.com/technology/sample_code/index.html) (http:// [www.oracle.com/technology/sample\\_code/index.html](http://www.oracle.com/technology/sample_code/index.html)) を参照してください。

<span id="page-12-0"></span>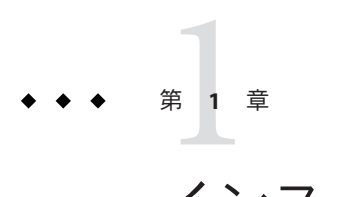

## インストールの準備

この章には、次の情報が含まれます。

- 13ページの「ソフトウェアのインストールの概要」
- 14[ページの「システム要件」](#page-13-0)
- 15 [ページの「インストーラのローカル表示とリモート表示の選択」](#page-14-0)
- 16ページの「NFS [マウントのファイルシステムへのインストール」](#page-15-0)
- 17[ページの「インストール方法の選択」](#page-16-0)

## ソフトウェアのインストールの概要

この節では、Oracle Solaris Studio 12.2 ソフトウェア、製品シリアル番号、およびサ ポートソフトウェアをインストールする一般的な手順の概要を説明します。

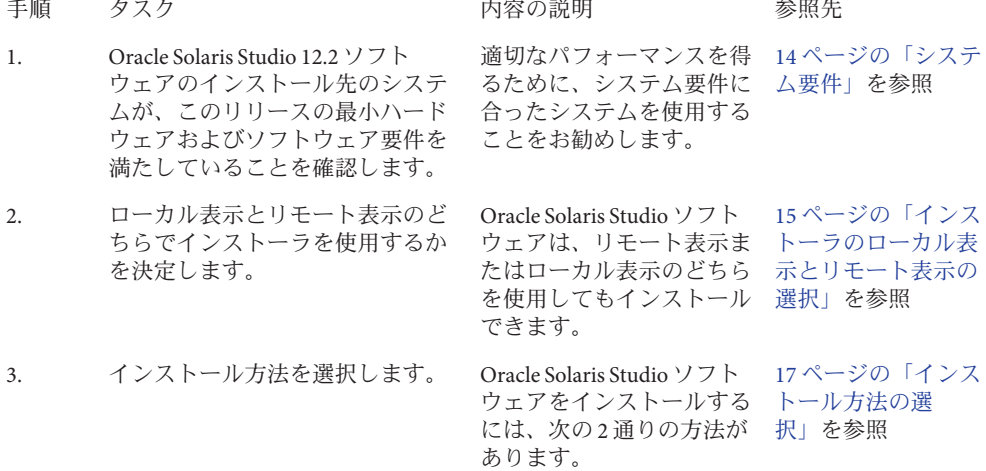

<span id="page-13-0"></span>4. Oracle Solaris Studio 12.2 ソフト ウェアと必要な OS パッチをインス を行います。 トールします。 手順に従ってインストール 19 [ページの「](#page-18-0)Oracle [Solaris Studio](#page-18-0) ソフト [ウェアのインス](#page-18-0) [トール」を](#page-18-0)参照

## システム要件

Oracle Solaris Studio 12.2 ソフトウェアのハードウェアおよびオペレーティングシステ ム要件は、表 1–1 に示すとおりです。

注**–**このリリースのディスク容量要件および重要な最新情報について は、http://docs.sun.com/app/docs/doc/821-1785 にあるリリースノートを参照して ください。

表**1–1** システム要件

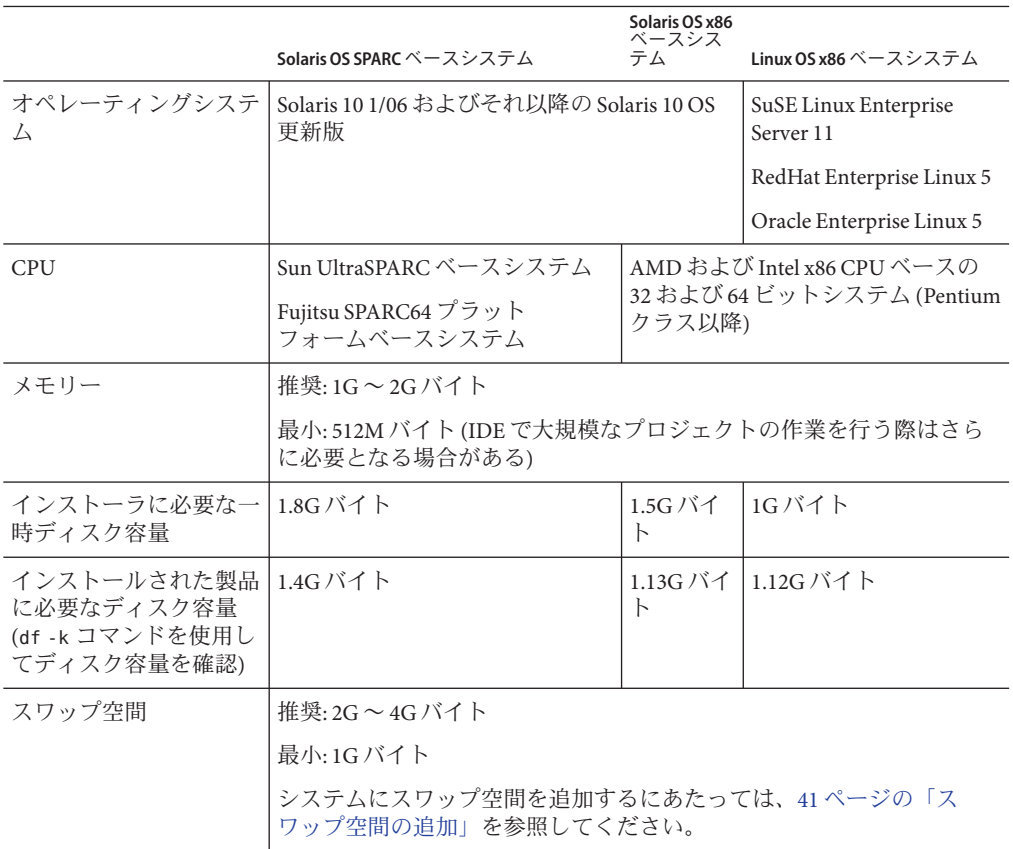

14 Oracle Solaris Studio 12.2インストールガイド • 2010年9月

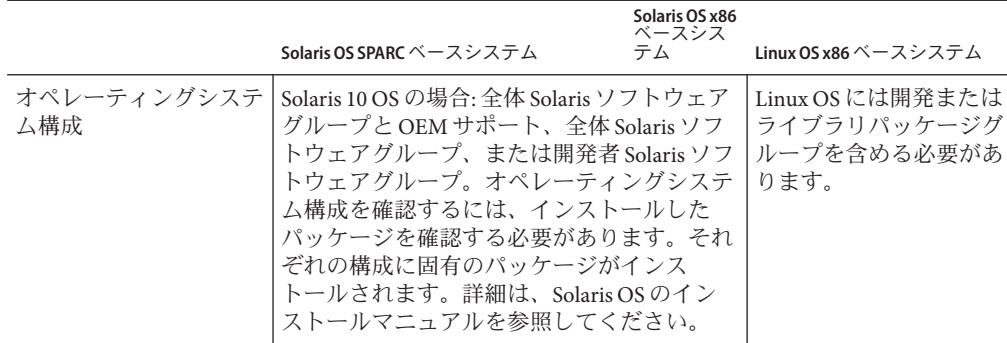

<span id="page-14-0"></span>表 **1–1** システム要件 *(*続き*)*

IDE、dbxtool、DLight、およびパフォーマンスアナライザを実行するには、Java SE Development Kit (JDK) 6 Update 13 以降が必要です。これらのツールを使用する予定が あり、必要な JDK が手元にない場合は、Oracle Solaris Studio のインストール後 に、<http://www.oracle.com/technetwork/java/javase/downloads/index.html> から JDK をダウンロードしてインストールすることができます。

## インストーラのローカル表示とリモート表示の選択

Oracle Solaris Studio 12.2 ソフトウェアのインストール中は、インストーラをローカル 表示またはリモート表示のいずれかに設定できます。

- ローカル表示。ソースコンピュータとディスプレイコンピュータが同じで す。GUI インストーラウィンドウまたは非 GUI インストーラのメッセージは、製 品 DVD またはダウンロードファイルを含み、インストーラを実行する同じコン ピュータに表示されます。
- リモート表示。ソースコンピュータとディスプレイコンピュータが別々で す。ソースコンピュータに製品 DVD またはダウンロードしたファイルをセット してインストーラを実行します。ディスプレイコンピュータは、GUI インス トーラウィンドウまたは非 GUI インストーラのメッセージを表示します。リ モート表示を使用してインストールする場合は、この節の以降の指示に従ってく ださい。

### ▼ リモート表示によるインストールの準備

ディスプレイコンピュータで、コマンド行に次のように入力し、クライアントから**X 1** サーバーにアクセスできるようにします。

**xhost +** *source-computer-name*

第1章 • インストールの準備 15

<span id="page-15-0"></span>*source-computer-name* には、ソースコンピュータ (製品 DVD またはダウンロードした ファイルを含むコンピュータ) で /usr/bin/hostname コマンドを実行したときに出力 される名前を入力します。

ソースコンピュータにログインし、スーパーユーザー**(root)**になります。 **2**

**rlogin** *source-computer-name* **-l** *rootname* Password: *root-password*

ソースコンピュータで、ディスプレイコンピュータに接続されたモニターを表示先 **3** に設定します。

C シェルを使用する場合は、次のように入力します。

**setenv DISPLAY** *display-computer-name***:***n.n*

Bourne シェルを使用する場合は、次のように入力します。

**DISPLAY=***display-computer-name***:***n.n* **export DISPLAY**

Korn シェルを使用する場合は、次のように入力します。

**export DISPLAY=***display-computer-name***:***n.n*

*display-computer-name* には、ディスプレイコンピュータで /usr/bin/hostname を実行 したときに表示される名前を入力します。

## **NFS**マウントのファイルシステムへのインストール

NFS マウントのファイルシステムに Oracle Solaris Studio ソフトウェアをインストール するには、NFS パーティションがマウントされている場所に関係なく、サポートさ れているシステムでインストーラを実行する必要があります。次の手順で は、サーバーは、インストールするソフトウェアが置かれる物理ディスクのあるマ シン、クライアントは、インストーラを実行してサーバーからファイルシステムを NFS マウントするマシンです。

注 **–** NFSマウントのファイルシステムとして製品イメージを共有する最良の方法 は、サポートされている 1 台のシステムからそのイメージをエクスポートすること です。サーバーでインストーラを実行し、ソフトウェアがインストールされている ディレクトリを共有設定します。次の NFS インストール手順は、NFS サーバーが製 品でサポートされているプラットフォームでない場合にのみ使用します。

ファイルシステムをマウントしたら、グラフィカルユーザーインタフェース (Graphical User Interface、GUI) のインストーラまたは非 GUI のインストーラをクライ アントマシンで実行して、Oracle Solaris Studio 製品をサーバーにインストールできま す。Oracle Solaris Studio 12.2 ソフトウェアのインストールディレクトリとし て、ファイルシステムをマウントしたディレクトリを指定します。

<span id="page-16-0"></span>ソフトウェアのインストールが終了すると、Oracle Solaris 10 OS が動作するあらゆる マシンで、ソフトウェアをインストールしたサーバーからファイルシステムをマウ ントして、ソフトウェアを実行できます。ソフトウェアを実行する各クライアント マシンには、必要な OS パッチをインストールする必要があります (付録 D [「パッチ](#page-48-0) [の識別番号と説明」を](#page-48-0)参照)。パッチは、install\_patches ユーティリティーを使用し てインストールできます (25 [ページの「必要な](#page-24-0) Oracle Solaris OS パッチのインス [トール」を](#page-24-0)参照)。

NFS マウントのファイルシステムにインストールされた Oracle Solaris Studio ソフト ウェアをアンインストールするには、インストールに使用したのと同じクライアン トマシンでアンインストーラを実行する必要があります。このとき、アンインス トーラを実行する前にファイルシステムをマウントしておいてください。

### ▼ **NFS**マウントのファイルシステムに**Oracle Solaris Studio**ソフトウェアをインストールする準備をす る

サーバーマシンで、適切なオプションを付けてファイルシステムを共有設定しま **1** す。インストーラを実行するクライアントマシンの**root**は、**NFS**ファイルシステムに 対する完全なアクセス権を持っている必要があります。

**share -F nfs -o root=***client-machine***,rw** *filesystem*

クライアントマシンで、読み取り**/**書き込みアクセス権付きで共有ファイルシステム **2** をマウントします。

**mount** *server-machine:filesystem installation-directory*

## インストール方法の選択

Oracle Solaris Studio 12.2 ソフトウェアをインストールするには、次の 2 通りの方法が あります。

パッケージインストーラ、グラフィカル ユーザーインタフェース (Graphical User Interface、GUI) モード

グラフィカルユーザーインタフェースのインス トーラは、一連のインストール手順ページを表示す るインストールウィザードです。どのページで も、終了、前の手順に戻る、または次の手順に進む 操作をできます。インストールディレクトリと、イ ンストールする Oracle Solaris Studio 12.2 ソフト ウェアをコンポーネント単位で選択できます。また は、インストーラを実行して実行時ライブラリのみ をインストールできます。

パッケージインストーラ、非 GUI モード 非 GUI モードのパッケージインストーラで は、メッセージが表示されずに、Oracle Solaris Studio 12.2 のすべてのコンポーネント、または実行時ライ ブラリのみがインストールされます。

<span id="page-18-0"></span>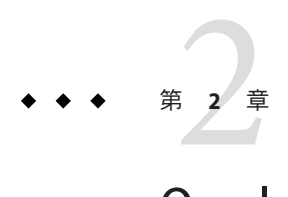

## Oracle Solaris Studio 12.2ソフトウェアのイ ンストール

この章には、次の情報が含まれます。

- 19 ページの「Oracle Solaris Studio ソフトウェアのインストール」
- 25 ページの「必要な Oracle Solaris OS [パッチのインストール」](#page-24-0)
- 26[ページの「開発ツールとマニュアルページ用の環境変数の設定」](#page-25-0)
- 27ページの「[Oracle Solaris Studio 12.2 IDE](#page-26-0) の起動」

## **Oracle Solaris Studio**ソフトウェアのインストール

Oracle Solaris Studio 12.2 ソフトウェアと必要な OS パッチを単一ユーザーシステムに インストールできます。また、このソフトウェアと OS パッチを、同じアーキテク チャーのクライアントシステムが使用するサーバーにインストールした後に、OS パッチを、サーバー上の Oracle Solaris Studio ソフトウェアにアクセスする各クライア ントシステムにインストールすることもできます。

ヒント**–**ネットワークからのインストールには相当な時間がかかるため、可能であれ ば、ソフトウェアをインストールする予定の各システムにインストールバンドルの コピーを作成し、インストーラをローカルで実行してください。

## ゾーンへのインストール

ソフトウェアを Solaris 10 システムのゾーンにインストールするには、そのゾーンで インストーラを実行します。大域ゾーンでインストールを行い、ソフトウェアをそ のゾーンのみで使用できるようにするには、GUI インストーラの「現在のゾーンの みでインストールする」チェックボックスのチェックマークを付けるか、非 GUI イ ンストーラの起動時に --current-zone-only オプションを指定します。

## <span id="page-19-0"></span>代替ルートディレクトリへのインストール

代替ルートディレクトリを使用してソフトウェアをインストールする場合は、非 GUI インストーラを --use-alternative-root *directory* オプションとともに使用しま す。

### 複数システムへのインストール

ソフトウェアを複数システムにインストールするには、GUI インストーラを起動す るときに --record*state\_file*.xml オプションを使用してインストールを記録できま す。これにより、非 GUI インストーラで --state *state\_file*.xml オプションを指定し て、インストールを繰り返すことができます。

### グラフィカルユーザーインタフェースのインス トーラを使用した**Oracle Solaris Studio**のインス トール

グラフィカルユーザーインタフェース (Graphical User Interface、GUI) のインストーラ を使用すれば、インストールディレクトリと、インストールする Oracle Solaris Studio 12.2 ソフトウェアをコンポーネント単位で選択できます。GUI インストーラを起動 するときの有効なコマンド行オプションの一覧については、37 [ページの「](#page-36-0)GUI イン [ストーラのコマンド行オプション」を](#page-36-0)参照してください。

GUI インストーラを使用するには、Java 2 ソフトウェア開発キット (JDK) 5 Update 3 が 必要です。

#### ▼ **GUI**インストーラによるインストール

現在スーパーユーザー**(root)**になっていない場合は、次のように入力して **1** スーパーユーザーになります。

**su** Password: *root-password*

インストーラがあるディレクトリで、次のように入力してインストーラを起動しま **2** す。

**./SolarisStudio12.2-***OS***-***platform***-pkg-ML.sh**

- 「システム分析」ページに次の情報が示されます。 **3**
	- システムに必要な OS パッチがない場合。 これらのパッチをインストールする必要がある場合は、次の方法でインストール できます。
- <span id="page-20-0"></span>■ 「詳細情報」をクリックしてから、「install\_patches.sh を今すぐ実行」をク リックします。
- Oracle Solaris Studio のインストール後に、install\_patches.sh ユーティリ ティーをコマンド行から実行します。

install\_patches.sh ユーティリティーを起動するときの有効なコマンド行オプ ションの一覧については、40 ページの「install patches.sh [ユーティリティーの](#page-39-0) [コマンド行オプション」を](#page-39-0)参照してください。

サーバーの Oracle Solaris Studio 12.2 ソフトウェアを使用するクライアントシステ ムには、install\_patches.sh ユーティリティーを使用して、必要な OS パッチも インストールする必要があります。詳細については、25 [ページの「必要な](#page-24-0) Oracle Solaris OS [パッチのインストール」を](#page-24-0)参照してください。

- IDE、dbxtool、DLight、およびパフォーマンスアナライザの実行に必要な IDK 6 Update 13 がシステムにインストールされていない場合。これらのツールを使用す る予定がある場合は、[http://www.oracle.com/technetwork/java/javase/](http://www.oracle.com/technetwork/java/javase/downloads/index.html) [downloads/index.html](http://www.oracle.com/technetwork/java/javase/downloads/index.html) から必要な JDK をダウンロードできます。
- 「**Oracle Solaris Studio**インストーラ」ページでは、インストールする**Oracle Solaris Studio**ソフトウェアのコンポーネントを選択できます。 **4**
	- **a.** ソフトウェアのすべてのコンポーネントをインストールするには、「次へ」をク リックします。
	- **b.** インストールするソフトウェアコンポーネントを選択する場合は、「ユーザー定 義」をクリックします。「インストールをカスタマイズ」ダイアログボックスに は、コンポーネントの一覧が表示され、インストール済みのコンポーネントはイ ンストール済みであることが示されます。インストールしないコンポーネントに ついては、そのチェックボックスのチェックマークを外します。「**OK**」をク リックし、「次へ」をクリックします。

注**–**実行時ライブラリのみをインストールする場合は、インストーラの起動時 に、--libraries-only オプションが指定されている必要があります (23 [ページ](#page-22-0) の「GUI [インストーラを使用した実行時ライブラリのみのインストール」を](#page-22-0)参照)。

#### 「**Oracle Solaris Studio**のインストール」ページで、次の操作を実行します。 **5**

- **a.** ソフトウェアをデフォルトのインストールディレクトリ**/opt**にインストールしな い場合は、別のインストールディレクトリを指定します。すでにインストールさ れている**Oracle Solaris Studio 12.2**ソフトウェアコンポーネントがある場合、インス トーラは同じディレクトリに追加のコンポーネントのみをインストールします。
- **b.** デフォルトでは、インストーラは、**Oracle Solaris Studio 12.2**ソフトウェアとマ ニュアルページへのシンボリックリンクを **/usr/bin** ディレクトリと

<span id="page-21-0"></span>**/usr/share/man**ディレクトリに作成します。以前の**Sun Studio**リリースへのシン ボリックリンクが**/usr/bin**と**/usr/share/man**にすでに存在する場合、**Oracle Solaris Studio 12.2**へのリンクによってそのシンボリックリンクは置き換えられま す。シンボリックリンクを作成しない場合や、以前のリリースへのリンクを置き 換えない場合は、「**/usr/bin**にシンボリックリンクを作成」チェックボックスの チェックマークを外します**(Oracle Solaris Studio 12.2**へのリンクがすでにインス トールされている場合、チェックボックスは表示されません**)**。

- **c.** ゾーンがあるシステムでインストーラを実行している場合は、「**Oracle Solaris Studio**ソフトウェアを現在のゾーンのみにインストールする」チェックボックス が表示されます。デフォルトでは、インストーラはソフトウェアを現在のゾーン のみにインストールします。ソフトウェアをすべてのゾーンにインストールする 場合は、このチェックボックスのチェックマークを外します。大域ゾーンでイン ストーラを実行する場合、現在のゾーンのみでインストールを実行すると、イン ストールされた製品は大域ゾーンのみに表示されます。
- **d.** 「次へ」をクリックします。
- 「サマリー」ページで、インストールするコンポーネントの一覧が正しいこと、お **6** よびシステムにインストールのための十分な空き容量があることを確認します。次 に、「インストール」をクリックしてインストールを起動します。
- インストールが完了すると、「セットアップ完了」ページが表示されます。「完 **7** 了」をクリックしてインストーラを終了します。
- インストールが終了すると**Web**ブラウザが開き、**Sun Online Account**を使用して**Oracle 8 Solaris Studio**のライセンスを**Sun Inventory**に登録することが求められます。登録は必 須ではありませんが、登録するとお使いの製品情報を**Sun Inventory**内で整理するこ とが可能になり、**Sun**からタイムリーな情報が提供されます。この**Oracle Solaris Studio**のライセンスはローカルのサービスタグデータベースにも登録されます**(**この サービスが利用可能な場合**)**。
- **Oracle Solaris Studio 12.2**をクライアントシステムから使用する場合は、サーバーにあ **9** る**Oracle Solaris Studio 12.2**ソフトウェアとマニュアルページにアクセスするための **PATH**と**MANPATH**を各クライアントシステムに設定します**(26**[ページの「開発ツール](#page-25-0) [とマニュアルページ用の環境変数の設定」を](#page-25-0)参照**)**。
- **Oracle Solaris Studio 12.2**ソフトウェアをシングルユーザーシステムにインストールし **10** た場合は、次のように入力して、**Oracle Solaris Studio 12.2**ソフトウェアのツールおよ びマニュアルページへのアクセス設定が必要かどうかを確認します。

#### **/usr/bin/version**

**a. /usr/bin/version: not found** というメッセージが表示されるか、以前の バージョンの**Sun Studio**ソフトウェアが報告された場合は、**26**[ページの「開発](#page-25-0) <span id="page-22-0"></span>[ツールとマニュアルページ用の環境変数の設定」](#page-25-0)の、**Oracle Solaris Studio 12.2**ソフ トウェア用の**PATH**および**MANPATH**の設定の説明を参照してください。

**b. Oracle Solaris Studio 12.2**ソフトウェアが報告された場合、**PATH**と**MANPATH**を設定す る必要はありません。

## **GUI**インストーラを使用した実行時ライブラリの みのインストール

GUI インストーラを使用して、Oracle Solaris Studio 実行時ライブラリのみをインス トールすることができます。

注**–**インストーラを実行してライブラリのみをインストールする場合、最初にアンイ ンストーラを実行してライブラリをアンインストールしないと、後でインストーラ を実行して追加のコンポーネントをインストールすることはできません。

- ▼ **GUI**インストーラによるインストール
- 現在スーパーユーザー**(root)**になっていない場合は、次のように入力して **1** スーパーユーザーになります。

**su** Password: *root-password*

インストーラがあるディレクトリで、次のように入力してインストーラを起動しま **2** す。

**./SolarisStudio12.2-***OS***-***platform***-pkg-ML.sh --libraries-only**

- 「**Oracle Solaris Studio**インストーラ」ページで、「次へ」をクリックします。 **3**
- ライブラリをデフォルトのインストールディレクトリ**/opt**にインストールしない場 **4** 合は、「**Oracle Solaris Studio**のインストール」ページで異なるインストールディレク トリを指定します。
- 「サマリー」ページで、システムにインストールのための十分な空き容量があるこ とを確認します。次に、「インストール」をクリックしてインストールを起動しま す。 **5**
- インストールが完了すると、「セットアップ完了」ページが表示されます。「完 **6** 了」をクリックしてインストーラを終了します。

## <span id="page-23-0"></span>非**GUI**インストーラを使用した**Oracle Solaris Studio**のインストール

非 GUI インストーラは、デフォルトで、Oracle Solaris Studio 12.2 ソフトウェアのすべ てのコンポーネントを、メッセージを表示せずにデフォルトのインストールディレ クトリにインストールします。インストーラを --installation-location *directory* オ プションを使用して起動すると、選択したディレクトリにすべてのコンポーネント をインストールすることができます。インストーラを --libraries-only オプション を使用して起動すると、実行時ライブラリのみをインストールできます (25 [ページ](#page-24-0) の「非 GUI [インストーラを使用した実行時ライブラリのみのインストール」を](#page-24-0)参 照)。非 GUI インストーラを起動するときの有効なコマンド行オプションの一覧につ いては、38 ページの「非 GUI [インストーラのコマンド行オプション」を](#page-37-0)参照してく ださい。

### ▼ 非**GUI**インストーラによるインストール

スーパーユーザー**(root)**になっていない場合は、次のように入力して **1** スーパーユーザーになります。

**su** Password: *root-password*

インストーラがあるディレクトリで、次のように入力してインストーラを起動しま **2** す。

**./SolarisStudio12.2-***OS***-***platform***-pkg-ML.sh --non-interactive**

- インストーラはメッセージを表示せずに動作し、インストールが完了するとプロン **3** プトを返します。インストーラはログファイルをディレクトリ**/root/.nbi/logs**に書 き込みます。
- **Oracle Solaris Studio 12.2**をクライアントシステムから使用する場合は、サーバーにあ **4** る**Oracle Solaris Studio 12.2**ソフトウェアとマニュアルページにアクセスするための **PATH**と**MANPATH**を各クライアントシステムに設定します**(26**[ページの「開発ツール](#page-25-0) [とマニュアルページ用の環境変数の設定」を](#page-25-0)参照**)**。
- **Oracle Solaris Studio 12.2**ソフトウェアをシングルユーザーシステムにインストールし **5** た場合は、次のように入力して、**Oracle Solaris Studio 12.2**ソフトウェアのツールおよ びマニュアルページへのアクセス設定が必要かどうかを確認します。

**/usr/bin/version**

**a. /usr/bin/version: not found** というメッセージが表示されるか、以前の バージョンの**Sun Studio**ソフトウェアが報告された場合は、**26**[ページの「開発](#page-25-0) [ツールとマニュアルページ用の環境変数の設定」](#page-25-0)の、**Oracle Solaris Studio 12.2**ソフ トウェア用の**PATH**および**MANPATH**の設定の説明を参照してください。

<span id="page-24-0"></span>**b. Oracle Solaris Studio 12.2**ソフトウェアが報告された場合、**PATH**と**MANPATH**を設定す る必要はありません。

### 非**GUI**インストーラを使用した実行時ライブラリ のみのインストール

非 GUI インストーラを使用して、Oracle Solaris Studio 実行時ライブラリのみをインス トールすることができます。

注**–**インストーラを実行してライブラリのみをインストールする場合、最初にアンイ ンストーラを実行してライブラリをアンインストールしないと、後でインストーラ を実行して Oracle Solaris Studio ソフトウェアをインストールすることはできません。

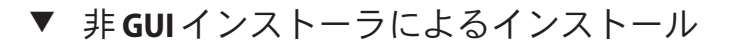

スーパーユーザー**(root)**になっていない場合は、次のように入力して **1** スーパーユーザーになります。

**su** Password: *root-password*

インストーラがあるディレクトリで、次のように入力してインストーラを起動しま **2** す。

**./SolarisStudio12.2-***OS***-***platform***-pkg-ML.sh --non-interactive --libraries-only**

インストーラはメッセージを表示せずに動作し、インストールが完了するとプロン **3** プトを返します。インストーラはログファイルをディレクトリ**/root/.nbi/logs**に書 き込みます。

## 必要な**Oracle Solaris OS**パッチのインストール

Solaris OS で Oracle Solaris Studio 12.2 リリースのコンパイラとツールが正しく動作する ためには、いくつかのオペレーティングシステムパッチが必要になります ([「付](#page-48-0) 録 D [「パッチの識別番号と説明」」](#page-48-0)を参照)。必要な Solaris OS パッチをインス トールするには、製品ダウンロードに含まれる install\_patches.sh ユーティリ ティーを実行できます。

GUI インストーラでは、必要な OS パッチがない場合、「システム分析」ページにそ の情報が表示されます。「詳細情報」をクリックしてから「install\_patches.sh を今す ぐ実行」をクリックすると、install\_patches.sh ユーティリティーを実行すること ができます。

<span id="page-25-0"></span>非 GUI インストーラを実行する場合、インストール後に install\_patches.sh ユーティリティーを実行し、必要な OS パッチがシステムに存在することを確認しま す。

Oracle Solaris Studio 12.2 ソフトウェアをサーバーにインストールし、そのソフト ウェアをクライアントから使用する場合は、次の処理を行います。

1. 各クライアントシステムで、パッケージインストーラをダウンロードした サーバー上のディレクトリをマウントします。

**mount** *server:filesystem download\_directory*

2. 各クライアントシステムで、install\_patches.sh ユーティリティーを実行し、必 要な Solaris OS パッチをインストールします。

## 開発ツールとマニュアルページ用の環境変数の設定

Oracle Solaris Studio 12.2 ソフトウェア製品のコンポーネントとマニュアルページはシ ステムディレクトリ /usr/bin/ と /usr/share/man にインストールされません。した がって、Oracle Solaris Studio 12.2 ソフトウェアが使用できるように、PATH と MANPATH 環境変数の変更が必要になる場合があります。

次の場合、パスを変更する必要はありません。

- 以前に、Sun Studio 11、Sun Studio 12、または Sun Studio 12 Update 1 ソフトウェア をシステムにインストールしていない。
- /usr/bin/versionコマンドで Oracle Solaris Studio 12.2 ソフトウェアが報告され た。

Solaris プラットフォームの場合は、パス /*installation\_directory* /solstudio12.2/bin を PATH 環境変数に追加します。Linux プラットフォームの場合は、パス /*installation\_directory* /oracle/solstudio12.2/bin を PATH 環境変数に追加します。以前 のバージョンの Sun Studio、Sun ONE Studio、または Forte Developer ソフトウェアを インストールしている場合は、以前のバージョンのインストールのパスの前にパス を追加します。

Solaris プラットフォームの場合は、パス /*installation\_directory* /solstudio12.2/man/ を MANPATH 環境変数に追加します。Linux プラットフォームの場合は、パス /*installation\_directory* /sun/solstudio12.2/man/ を MANPATH 環境変数に追加します。

## <span id="page-26-0"></span>**Oracle Solaris Studio 12.2 IDE**の起動

Oracle Solaris Studio 12.2 ソフトウェアと必要な OS パッチをインストールして、パス にそのソフトウェアインストールディレクトリを追加すると、ソフトウェアを起動 できます。IDE を起動するには、次のように入力します。

#### **solstudio &**

注 **–**このコマンドのフルパスは、Solarisシステムの場合は/*installation\_directory* /solstudio12.2/bin/solstudio に、Linux プラットフォームの場合は /*installation\_directory*/oracle/solstudio12.2/bin/solstudio になります。

<span id="page-28-0"></span>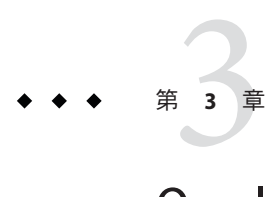

## Oracle Solaris Studio 12.2ソフトウェアのア ンインストール

この章には、次の情報が含まれます。

- 29ページの「以前のリリースの Sun Studio ソフトウェアがインストールされてい る場合のアンインストール」
- 29ページの「アンインストーラのローカル表示とリモート表示の選択」
- 30[ページの「 ソフトウェアのアンインストール」](#page-29-0)

## 以前のリリースの**Sun Studio**ソフトウェアがインス トールされている場合のアンインストール

以前の Sun Studio ソフトウェアがインストールされているシステムに Oracle Solaris Studio 12.2 ソフトウェアをインストールすると、アンインストーラの実行時に Oracle Solaris Studio 12.2 のみが削除されます。アンインストーラでは、インストール済みの すべての製品コンポーネントが削除されます。

## アンインストーラのローカル表示とリモート表示の選択

Oracle Solaris Studio 12.2 ソフトウェアのアンインストール時には、アンインストーラ をローカル表示またはリモート表示できます。

## ▼ リモート表示によるアンインストールの準備

ディスプレイコンピュータで、コマンド行に次のように入力し、クライアントから**X 1** サーバーにアクセスできるようにします。

**xhost +** *source-computer-name*

<span id="page-29-0"></span>*source-computer-name* には、ソースコンピュータ (製品 CD-ROM またはダウンロード したファイルを含むコンピュータ) で /usr/bin/hostname コマンドを実行したときに 出力される名前を入力します。

ソースコンピュータにログインし、スーパーユーザー**(root)**になります。 **2**

**rlogin** *source-computer-name* **-l** *rootname* Password: *root-password*

ソースコンピュータで、ディスプレイコンピュータに接続されたモニターを表示先 **3** に設定します。

C シェルを使用する場合は、次のように入力します。

**setenv DISPLAY** *display-computer-name***:***n.n*

Bourne シェルを使用する場合は、次のように入力します。

**DISPLAY=***display-computer-name***:***n.n* **export DISPLAY**

Korn シェルを使用する場合は、次のように入力します。

**export DISPLAY=***display-computer-name***:***n.n*

*display-computer-name* には、ディスプレイコンピュータで /usr/bin/hostname を実行 したときに表示される名前を入力します。

## ソフトウェアのアンインストール

グラフィカルユーザーインタフェースまたは非 GUI のアンインストーラを使用し て、Oracle Solaris Studio 12.2 ソフトウェアのインストール済みのすべてのコンポーネ ントをアンインストールできます。

## ▼ **GUI**アンインストーラによるアンインストール

スーパーユーザー**(root)**になっていない場合は、次のように入力して **1** スーパーユーザーになります。

**su** Password: *root-password*

- インストールディレクトリ**(**例**: /opt/solstudio12.2)**に移動します。 **2**
- 次のように入力して、**GUI**アンインストーラを起動します。 **3 ./uninstall.sh &**
- 「サマリー」ページで「アンインストール」をクリックして、アンインストールを 開始します。 **4**
- <span id="page-30-0"></span>アンインストールが完了すると、「セットアップ完了」ページが表示されま **5** す。「完了」をクリックしてアンインストーラを終了します。
- ▼ 非**GUI**アンインストーラによるアンインストール
- スーパーユーザー**(root)**になっていない場合は、次のように入力して **1** スーパーユーザーになります。 **su** Password: *root-password*
- インストールディレクトリ**(**例**: /opt/sunstudio12.2)**に移動します。 **2**
- 次のように入力して、非**GUI**アンインストーラを起動します。 **3 ./uninstall.sh --non-interactive**
- アンインストーラはメッセージを表示せずに動作し、アンインストールが完了する **4** とプロンプトを返します。

<span id="page-32-0"></span>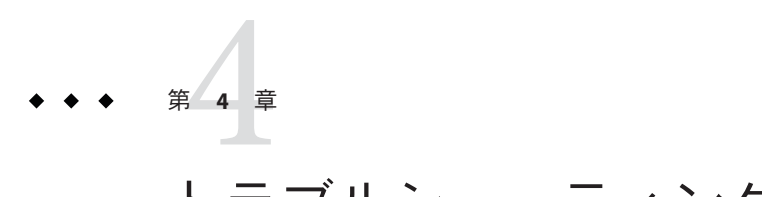

## トラブルシューティング

この章では、Oracle Solaris Studio 12.2 のインストール時やアンインストール時に発生 する可能性がある問題に対処する方法について説明します。

この章には、次の情報が含まれます。

- 33ページの「TMPDIRが、すべてのユーザーに書き込みを許可するディレクトリ を指していない場合、GUI インストーラが失敗する」
- 34ページの「GUI [インストーラを起動するときに](#page-33-0) GNOME エラーが発生する場 [合がある」](#page-33-0)
- 34[ページの「インストーラのロックファイルが原因でインストーラを起動でき](#page-33-0) [ない場合がある」](#page-33-0)
- 34[ページの「失敗したインストールまたはアンインストールの対処」](#page-33-0)
- 36ページの「NFS [マウント済みファイルシステムでは、書き込み権限が設定され](#page-35-0) [ていない場合、インストールが失敗する」](#page-35-0)
- 36[ページの「インストールログファイルの表示」](#page-35-0)

## **TMPDIR**が、すべてのユーザーに書き込みを許可する ディレクトリを指していない場合、**GUI**インストーラが 失敗する

Oracle Solaris Studio ソフトウェアへのシンボリックリンクを /usr/bin と /usr/man/share ディレクトリにインストールするように選択しており、TMPDIR 環境 変数が、すべてのユーザーに書き込みを許可するディレクトリを指していない場 合、GUI インストーラはインストールを完了できません。この状態の発生を回避す るには、TMPDIR 環境変数を設定解除するか、すべてのユーザーに書き込みを許可す るディレクトリに設定してからインストーラを起動します。

## <span id="page-33-0"></span>**GUI**インストーラを起動するときに**GNOME**エラーが発生 する場合がある

一部のシステムでは、GUI インストーラを起動するときに GNOME エラーが発生す る場合があります。このエラーにより GUI インストーラを起動できない場合は、非 GUI インストーラを使用してください。

### インストーラのロックファイルが原因でインストーラを 起動できない場合がある

インストーラがインストールを完了することなく中断または終了した場合、ロック ファイルが原因でインストーラを再起動できない場合があります。インストーラを 起動するときに、インストーラのインスタンスはすでに実行されているという メッセージが表示される場合、/root/.nbi ディレクトリからのロックファイルの削 除が必要になる場合があります。

## 失敗したインストールまたはアンインストールの対処

Solaris プラットフォームでは、インストーラは、インストールした Oracle Solaris Studio 12.2 パッケージに関する情報を次の 2 つの場所に格納します。

- 製品レジストリファイル、Solaris 製品レジストリデータベース
- /root/.nbi ディレクトリ

Linux プラットフォームでは、インストーラは、インストールした Oracle Solaris Studio 12.2 パッケージに関する情報を次の 2 つの場所に格納します。

- インストール済みパッケージのデータベース
- /root/.nbiディレクトリ

一部のパッケージが適切にインストールされていない場合、Oracle Solaris Studio ソフ トウェアの使用時に問題が発生します。また、追加のコンポーネントのインス トール時や、ソフトウェアのアンインストール時に問題が発生する場合もありま す。

たとえば、インストールが完了する前にインストーラが終了した場合、アンインス トーラ (uninstall.sh) がインストールディレクトリに表示されない場合がありま す。または、pkgadd コマンドを使用して任意のパッケージをインストールした場 合、/root/.nbi ディレクトリ内の productregistry ファイルまたは product-cache ディレクトリが破壊される場合があります。この場合、アンインストーラでは パッケージをアンインストールできません。パッケージを正しい方法で削除し て、インストーラを再起動できるようにする必要があります。

<span id="page-34-0"></span>すべての製品ファイルが削除される前にアンインストーラが終了した場合、アンイ ンストーラを再度実行しても残りのファイルは削除されません。残りのファイルを 正しい方法で削除して、製品のアンインストールを完了する必要があります。

製品をアンインストールするために、インストールディレクトリを削除しないでく ださい。パッケージは 製品レジストリデータベースと /root/.nbi ディレクトリに依 然として登録されているため、インストーラを実行できません。

### ▼ **Solaris**プラットフォームで失敗したインストール またはアンインストールの対処

- 次のように入力してスーパーユーザーになります。 **1 su** Password: *root-password*
- 次のように入力し、**Solaris Product Registry**ツールを起動します。 **2 /usr/bin/prodreg &**
- ツールの左区画で、「未分類のソフトウェア」ノードを展開します。 **3**
- **Oracle Solaris Studio 12.2**が含まれているすべてのパッケージ名を選択して、「アンイ **4** ンストール」をクリックします。手順に従ってパッケージを削除します。
- 「終了」をクリックしてツールを終了します。 **5**
- 次のように入力して、**/root/.nbi**ディレクトリを削除します。 **6 rm -r /.nbi**
- ▼ **Linux**プラットフォームで失敗したインストール またはアンインストールの対処
- 次のように入力してスーパーユーザーになります。 **1 su** Password: *root-password*
- 次のように入力して、すべての**Oracle Solaris Studio**パッケージを確認します。 **2 rpm -q -a | grep solstudio12.2**
- 次のように入力して、各**Oracle Solaris Studio 12.2**の**rpm**パッケージを削除します。 **3 rpm -e** *package-name*

第4章 • トラブルシューティング 35

<span id="page-35-0"></span>Oracle Solaris Studio 12.2 rpm パッケージには、たとえば solstudio12u2-cc-12.2-1 のよ うに、サフィックス 12.2-1 が付加されます。Sun Studio リリースからパッケージを削 除しないでください。Sun Studio リリースには異なるサフィックスが付いています。

次のように入力して、**/root/.nbi**ディレクトリを削除します。 **4 rm -r /.nbi**

## **NFS**マウント済みファイルシステムでは、書き込み権限 が設定されていない場合、インストールが失敗する

NFS マウント済みファイルシステムでインストールが失敗した場合、そのファイル システムに対する書き込み権限を保有していることを確認してください。書き込み 権は、次の手順を実行すると確認できます。NFS マウント済みファイルシステムで のインストール方法については、16 ページの「NFS [マウントのファイルシステムへ](#page-15-0) [のインストール」を](#page-15-0)参照してください。

1. 次のように入力して、書き込み権があるかどうかを確認します。

**touch /net/***remote-system***/opt/testfile**

エラーメッセージが表示された場合、書き込み権はありません。次に例を示しま す。

**touch /net/harker/opt/testfile**

touch: /net/harker/opt/testfile cannot create

2. 書き込み権を持つ別のインストールディレクトリを選択するか、またはファイル システムのアクセス権を変更するようにシステム管理者に依頼してください。

## インストールログファイルの表示

Oracle Solaris Studio 12.2 ソフトウェアをインストールすると、インストール セッションの記録を含むログファイルが自動的に生成されます。ログファイルは /root/.nbi/logs に書き込まれます。

<span id="page-36-0"></span>**付録A** 

インストーラ、アンインス トーラ、install\_patchesユーティリ ティーのコマンド行オプション

## **GUI**インストーラのコマンド行オプション

GUI インストーラを起動するときの有効なコマンド行オプションは次のとおりで す。

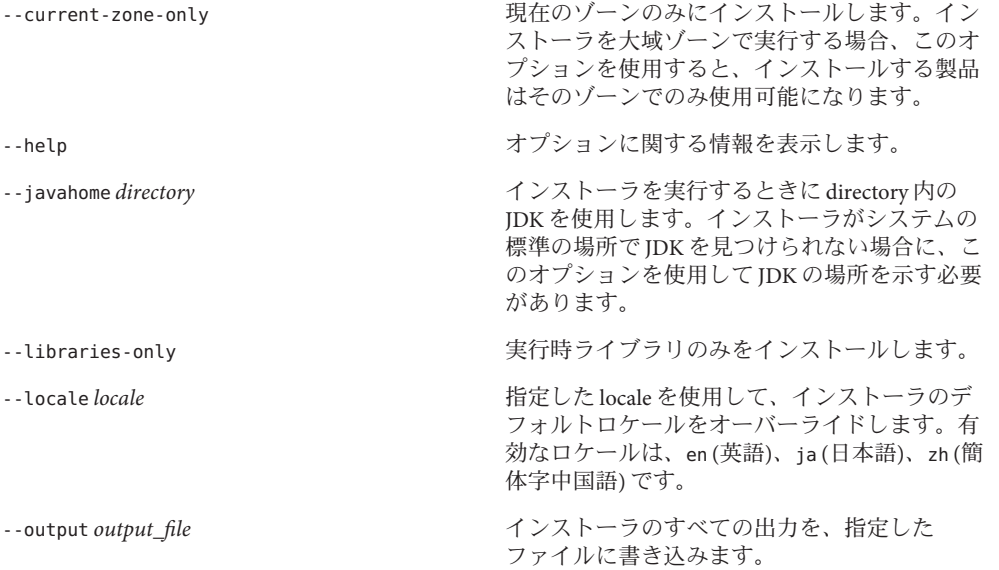

<span id="page-37-0"></span>--record *state\_file*.xml GUI インストーラのインストーラセッションを 記録します。この記録を使用すれば、別のシス テムで非 GUI インストーラを使用してインス トールを繰り返すことができます。このオプ ションは、製品コンポーネントのサブセットを 複数システムにインストールする場合に特に役 立ちます。 --tempdir *directory* デフォルトで、インストーラは一時データを /tmp ディレクトリに抽出します。十分な空き容 量がシステムの /tmp ディレクトリにない場 合、インストーラ用の別のディレクトリを指定 できます。 --verbose またはない インディング・ディスク 詳細な出力をコンソールに書き込みます。

## 非**GUI**インストーラのコマンド行オプション

非 GUI インストーラを起動するときの有効なコマンド行オプションは次の通りで す。

![](_page_37_Picture_209.jpeg)

38 Oracle Solaris Studio 12.2インストールガイド • 2010年9月

<span id="page-38-0"></span>![](_page_38_Picture_257.jpeg)

--verbose またはない キャッシュ まんだ きょうしん きょうぶんきょう きょうきょう

## アンインストーラのコマンド行オプション

アンインストーラを起動するときの有効なオプションは次のとおりです。

![](_page_38_Picture_258.jpeg)

39

<span id="page-39-0"></span>--use-alternative-root *directory* デフォルトのルートディレクトリ / ではな く、指定したルートディレクトリからアンイン ストールします。このオプションは、非 GUI ア ンインストーラでのみ有効です。

## **install\_patches.sh**ユーティリティーのコマンド行オプ ション

install\_patches.sh ユーティリティーを起動するときの有効なオプションは次のと おりです。

![](_page_39_Picture_161.jpeg)

<span id="page-40-0"></span>![](_page_40_Picture_0.jpeg)

## スワップ空間の追加

## スワップ空間の追加

ソフトウェアのインストール先のシステムに、最低限必要な 1G バイトのスワップ空 間がない場合は、次の手順でスワップ空間を追加してください。

## ▼ **Solaris**システムでのスワップ空間の追加

次のように入力し、スーパーユーザー**(root)**になります。 **1**

**% su** Password: *root-password*

スワップ空間を追加するために、次のコマンドで特定のディレクトリにファイルを **2** 作成します。

**mkfile** *number***[m|k|b]** */directory/swap-file-name*

ここで、*number* にはスワップ空間の容量を指定し、これに続けて容量の単位 (M バ イトの場合は m、K バイトの場合は k、ブロックの場合は b) を入力します。*directory* には、スワップ空間の追加権限が与えられているディレクトリを指定しま す。*swap-file-name* には、作成するスワップファイルの名前を指定します。

たとえば、foo ディレクトリに 16mswap という名前の 16M バイトのスワップファイル を作成するには、次のようにします。

**mkfile 16m /foo/16mswap**

詳細は、mkfile(1M) のマニュアルページを参照してください。

- 次のように入力し、ファイルが作成されたかどうか確認します。 **3**
	- **ls -l** */directory/swap-file-name*

<span id="page-41-0"></span>新しいファイルがディレクトリに表示されます。次に例を示します。

**ls -l** */foo/16mswap* other 16777216 Dec 12 14:24 /foo/16mswap

追加のスワップ空間を指定する場合は、次のように**swap**コマンドを入力して実行し **4** ます。

**swap -a** */directory/swap-file-name*

次のように入力し、スワップ空間が追加されたかどうか確認します。 **5**

**swap -s**

出力には、割り当てられたスワップ空間が表示されます。次に例を示します。

**swap -s** total: 289336k bytes allocated + 27008k reserved = 316344k used, 298336k available

### ▼ **Linux**システムでのスワップ空間の追加

次のように入力し、スーパーユーザー**(root)**になります。 **1**

**% su** Password: *root-password*

スワップ空間を追加するために、次のコマンドで特定のディレクトリにファイルを **2** 作成します。

**dd if=/dev/zero of=/***dir***/***myswapfile* **bs=1024 count***=number\_blocks\_needed*

*dir* には、スワップ空間の追加権限が与えられているディレクトリを指定しま す。*myswapfile* には、作成するスワップファイルの名前を指定しま す。*number\_blocks\_needed* には、作成するファイルの容量を 1024 バイトの大きさのブ ロック数で指定します。詳細は、dd(1) のマニュアルページを参照してください。

- 次のように入力し、ファイルが作成されたかどうか確認します。 **3 ls -l /***dir***/***myswapfile* 新しいファイルがディレクトリに表示されます。
- 次のように入力し、新しいスワップ空間を初期化します。 **4 mkswap /***dir***/***myswapfile* 詳細は、mkswap(8) のマニュアルページを参照してください。
- 次のように入力して**swapon**コマンドを実行し、ページングおよびスワッピング用に **5** 新しいスワップ空間を使用できるようにします。 **swapon -a /***dir***/***myswapfile*

次のように入力し、スワップ空間が追加されたかどうか確認します。 **6 swapon -s** 出力には、割り当てられたスワップ空間が表示されます。

付録 B • スワップ空間の追加 43 キャッシュ インタンド しゅうしょう しゅうしゅう しゅうしょく 43

<span id="page-44-0"></span>![](_page_44_Picture_0.jpeg)

## Oracle Solaris 12.2のコンポーネントと パッケージ

この付録では、Oracle Solaris Studio 12.2 ソフトウェアを構成するコンポーネント、お よびパッケージの一覧を示します。

表 C–1 には、SPARC システム版 Solaris OS 用の Oracle Solaris Studio 12.2 ソフトウェア のパッケージ構成とコンポーネント情報を示します。

表 [C–2](#page-45-0) には、x86 システム版 Solaris OS 用の Oracle Solaris Studio 12.2 ソフトウェアの パッケージ構成とコンポーネント情報を示します。

表 [C–3](#page-46-0) には、Linux プラットフォーム用 Oracle Solaris Studio 12.2 の RPM パッケージと コンポーネント情報を示します。

![](_page_44_Picture_167.jpeg)

表 **C–1** SPARCシステム用のOracle Solaris Studio 12.2のコンポーネントおよびパッケージ

| (祝ざ)                |                         |
|---------------------|-------------------------|
| コンポーネント             | パッケージ                   |
| パフォーマンスおよびスレッド解析ツール | SPRO-12u2-analyzer      |
| 数学ライブラリ             | SPRO-12u2-math-libs     |
| サポートファイル            | SPRO-12u2-backend       |
|                     | SPRO-12u2-studio-common |
| Performance Library | SPRO-12u2-perflib       |
| <b>ScaLAPACK</b>    | SPRO-12u2-scalapack     |
| ローカリゼーション           | SPRO-12u2-studio-ja     |
|                     | SPRO-12u2-studio-zhCN   |

<span id="page-45-0"></span>表 **C–1** SPARCシステム用のOracle Solaris Studio 12.2のコンポーネントおよびパッケージ *(*続き*)*

表 **C–2** x86システム用のOracle Solaris Studio 12.2のコンポーネントおよびパッケージ

![](_page_45_Picture_176.jpeg)

46 Oracle Solaris Studio 12.2インストールガイド • 2010年9月

<span id="page-46-0"></span>![](_page_46_Picture_154.jpeg)

付録C • Oracle Solaris 12.2のコンポーネントとパッケージ 47

<span id="page-48-0"></span>![](_page_48_Picture_0.jpeg)

## パッチの識別番号と説明

Oracle Solaris Studio 12.2 ソフトウェアには、オペレーティングシステムのパッチが用 意されています。これらは、このリリースのコンパイラとツールを適切に操作する ために必要なパッチです。この付録では、このリリースに含まれている Solaris OS の パッチを一覧で示します。これらのパッチをシステムにインストールしていない場 合は、install\_patches スクリプトを使用してインストールできます。このスクリプ トは、インストーラのあるディレクトリに含まれます。

表 D–1 には、SPARC システム版 Solaris 10 OS 用の必須パッチのパッチ識別番号と説明 を示します。

表 [D–2](#page-49-0) には、x86 システム版 Solaris 10 OS 用の必須パッチのパッチ識別番号と説明を 示します。

ソフトウェアの使用に影響する可能性があるかどうかにかかわらず、特定の問題を 解決する追加のパッチ (製品ダウンロードファイルまたは製品 DVD に含まれない) を インストールすることをお勧めします。推奨されるパッチをインストールするに は、SunSolve (<http://sunsolve.sun.com>) からパッチをダウンロードして、そのパッチ に付属する README ファイルの手順に従います。README ファイルにはリスクに関 する重要な情報と適切な手順が記載されています。

表 [D–3](#page-49-0) には、SPARC システム版 Solaris 10 OS 用の推奨パッチのパッチ識別番号と説明 を示します。

表 [D–4](#page-49-0) には、x86 システム版 Solaris 10 OS 用の推奨パッチのパッチ識別番号と説明を 示します。

表 **D–1** SPARCシステム版Solaris 10 OS用の必須パッチ

![](_page_48_Picture_185.jpeg)

<span id="page-49-0"></span>![](_page_49_Picture_204.jpeg)

表 **D–2** x86システム版Solaris 10 OS用の必須パッチ

![](_page_49_Picture_205.jpeg)

表 **D–3** SPARCシステム版Solaris 10 OS用の推奨パッチ

![](_page_49_Picture_206.jpeg)

表 **D–4** x86システム版Solaris 10 OS用の推奨パッチ

![](_page_49_Picture_207.jpeg)

<span id="page-50-0"></span>![](_page_50_Picture_0.jpeg)

## Oracle Solaris Studio 12.2コンポーネントの バージョン番号

この付録では、Oracle Solaris Studio 12.2 ソフトウェアのコンポーネントのバージョン 番号を示します。

| バージョン番号    |
|------------|
| 5.11       |
| 5.11       |
| 8.5        |
| 7.8        |
| 0.10       |
| 2.0        |
| 8.0        |
| 9.0        |
| 2.6        |
| 3.0        |
| 7.8        |
| 5.11       |
| 4.5.3      |
| 2010/08/11 |
| 7.8        |
| 7.1.0      |
|            |

表 **E–1** Oracle Solaris Studio 12.2コンポーネントのバージョン番号

#### <span id="page-52-0"></span>**I**

IDE, 起動, [27](#page-26-0)

#### **M**

MANPATH 環境変数, 設定, [26](#page-25-0)

#### **N**

NFS マウントのファイルシステム, インス トール, [16](#page-15-0)

#### **O**

Oracle Solaris Studio コンパイラとツール, アクセ ス, [26](#page-25-0)

#### **P**

PATH 環境変数, 設定, [26](#page-25-0)

#### **R**

/root/.nbi ディレクトリ, [34](#page-33-0)

#### あ

アクセシブルな製品マニュアル, [8–9](#page-7-0) アンインストール, リモート表示の使用, [29](#page-28-0) アンインストール, 失敗, 対処 Linux プラットフォーム, [35](#page-34-0) Solaris プラットフォーム, [35](#page-34-0) アンストール, 失敗, 対処, [34](#page-33-0)

#### い

インストーラのロックファイル, [34](#page-33-0) インストール NFS マウント済みファイルシステムでの失 敗, [36](#page-35-0) 同じアーキテクチャーのクライアントが使用す るサーバー, [19](#page-18-0) 概要, [13](#page-12-0) カスタマイズ, [21](#page-20-0) クライアントに必要な OS パッチ, [26](#page-25-0) サーバーに必要な OS パッチ, [25](#page-24-0) 失敗, 対処, [34](#page-33-0) Linux プラットフォーム, [35](#page-34-0) Solaris プラットフォーム, [35](#page-34-0) シンボリックリンク, [22](#page-21-0) ゾーン, [19](#page-18-0) 単一ユーザーシステム, [19](#page-18-0) 複数システム, [20](#page-19-0) リモート表示の使用, [15](#page-14-0) ローカル表示の使用, [15](#page-14-0) インストール方法, 選択, [17](#page-16-0) インストールログファイル, [36](#page-35-0)

![](_page_53_Picture_346.jpeg)

コマンド行オプション GUI インストーラ用, [37](#page-36-0) アンインストーラ用, [39](#page-38-0) 非 GUI インストーラ用, [38](#page-37-0) コンポーネント, 説明, [45](#page-44-0) コンポーネントのバージョン番号, [51](#page-50-0)

#### さ

サーバー, 同じアーキテクチャーのクライアント が使用するためのインストール, [19](#page-18-0)

#### し

システム要件, [14–15](#page-13-0) シンボリックリンク, インストール, [22](#page-21-0)

#### す

スワップ空間, 確認, [41](#page-40-0)

#### せ

製品レジストリファイル, [34](#page-33-0)

ドキュメントインデックス, [8](#page-7-0) は

- パッケージ, 説明, [45](#page-44-0) パッチ, オペレーティングシステム, Oracle Solaris Studio 12.2 ソフトウェアに必要な, [49](#page-48-0)
- ひ 非 GUI アンインストーラ, 使用, [31](#page-30-0) 非 GUI インストーラ 使用, [24,](#page-23-0) [25](#page-24-0) 使用, 実行時ライブラリのみをインストールす るには, [25](#page-24-0) 表示 リモート, アンインストーラ, [29](#page-28-0) リモート, インストーラの, [15](#page-14-0) ローカル, アンインストーラ, [29](#page-28-0) ローカル, インストーラの, [15](#page-14-0)
- ま マニュアル, アクセス, [8–9](#page-7-0) マニュアルページ, アクセス, [26](#page-25-0)

り リモート表示 アンインストーラ, [29](#page-28-0) インストーラの, [15](#page-14-0)

ろ ローカル表示 アンインストーラ, [29](#page-28-0) インストーラの, [15](#page-14-0)